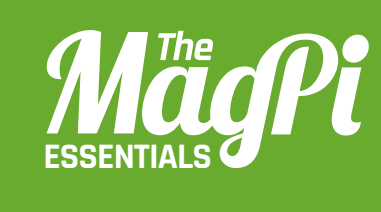

# **[ CHAPTER ONE]** GETTING STARTED<br>WITH MINECRAFT<br>PI EDITION<br>And Start With Minecraft. Pi Edition. Play<br>the game and write your first program using the API<br>And Research and Write your first program using the API<br>And Research and Write your f WITH **MINECRAFT: PI EDITION**

Get off to a good start with Minecraft: Pi Edition. Play the game and write your first program using the API

#### **[ HACKING AND MAKING IN MINECRAFT ]**

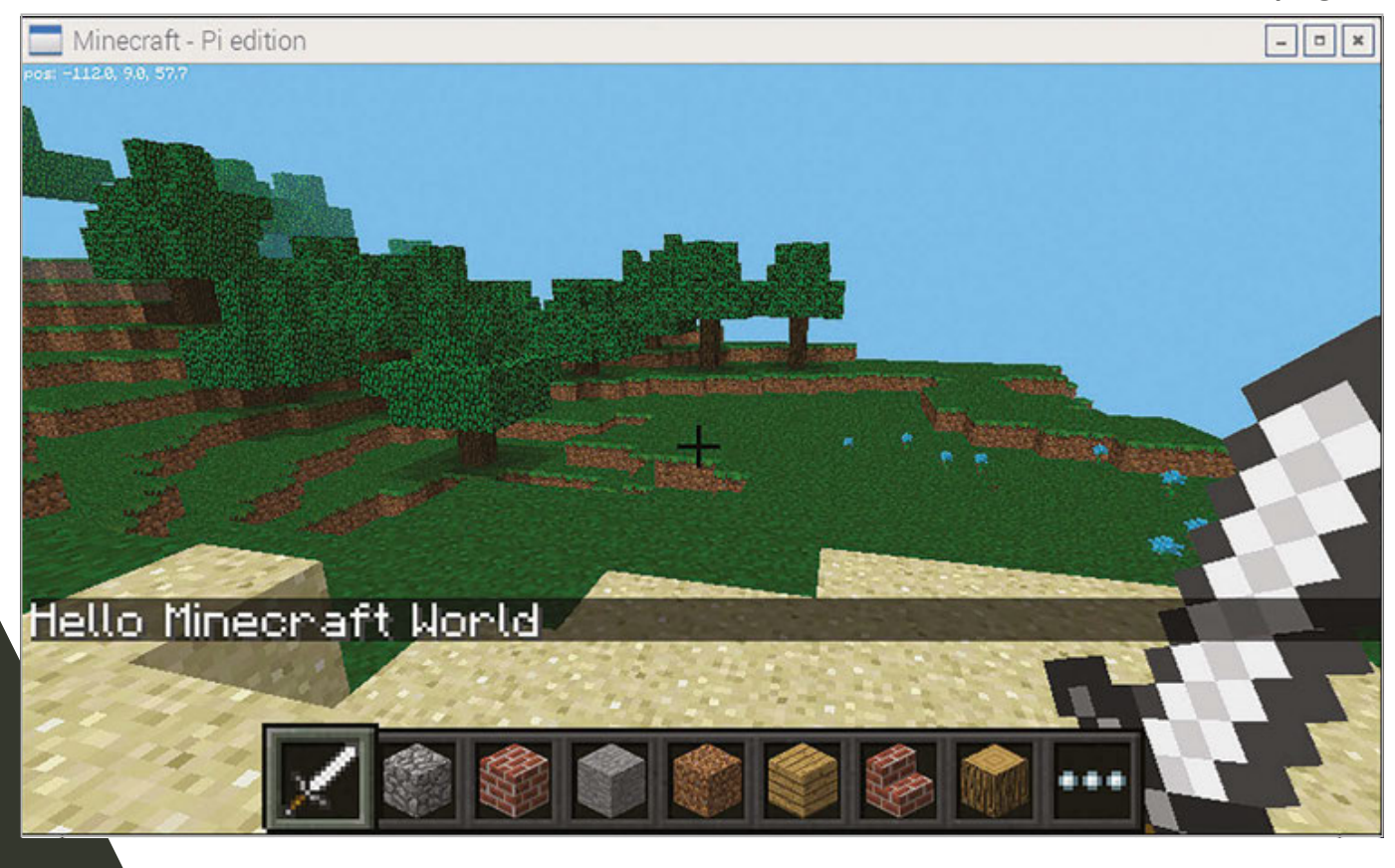

Below **Use the API to write a 'Hello Minecraft World' program**

f you've never played Minecraft and want to be a master block builder, we'll help you get stuck into Minecraft, build a house, and get started with the API.

Minecraft is a game which has achieved monumental success; over 30 million copies, across all its versions, have been sold. Not bad for a game which doesn't really have a point! If it does have a point, as an indie sandbox game, it's to make stuff. And people have really made stuff, from fully functioning computers to scale models of the Starship Enterprise.

The best things about Minecraft: Pi Edition are that it's free and comes with an API; you don't get this with any other version of Minecraft.

Minecraft is installed by default on Raspbian. If you have an older version, you can get it by opening a terminal (Menu > Accessories > Terminal), typing the commands pressing Enter after each one:

**sudo apt-get update sudo apt-get install minecraft-pi**

**I**

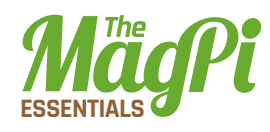

## **Playing the game**

Click Menu > Games > Minecraft: Pi Edition to run the game. Minecraft: Pi Edition offers one playing mode, Classic, which is all about exploring and building. Click Start Game, then click Create New (or choose an existing one) to enter a world:

- The mouse changes where you look
- > Holding the left button destroys blocks
- > Right button places blocks
- W, S, A, D move you forward, backward, left, and right
- $\geq 1, 2, 3, 4, 5, 6, 7, 8$  change what you are holding
- $\triangleright$  **E** opens the inventory
- > ESC takes you back and to the Menu
- ▶ Space is jump; double-tapping Space makes you fly or stop flying

# **The API**

The API (application programming interface) allows you to write programs which control, alter and interact with the Minecraft world, unlocking a whole load of Minecraft hacking. How about creating massive houses at the click of a button, a game which uses a LED and buzzer to help you find a block, or recreating Nintendo's Splatoon in Minecraft?

The API works by changing the world as the game is being played, allowing you to:

- Get the player's position
- Change (or set) the player's position
- Get the type of block
- $\triangleright$  Change a block
- $\triangleright$  Change the camera angle
- > Post messages to the player

# **Hello Minecraft World**

The first program all programmers create when learning something new is called "Hello World", which puts "Hello World" on the screen. You're going to do the same, but in Minecraft:

**I WATCH** FOR RED **TEXT 1** 

Any errors in your program will appear in the Python shell in red text.

#### **I HACKING AND MAKING IN MINECRAFT I**

- **01.** Go to the Minecraft menu with ESC, but leave the game playing.
- **02.** Open IDLE by clicking Menu > Programming > Python 3.
- **03.** Use File > New Window to create a new program and save it as hellominecraftworld.py.
- 04. At the top of your program type the following code to import the minecraft module, which will allow you to use the API and talk to the game:

import mcpi.minecraft as minecraft

- 05. Create a connection from your program to Minecraft and call it mc:  $mc = minecraft.Minecraft.created()$
- 06. Use your Minecraft connection and the function postToChat() to put a message in the chat window:

mc.postToChat("Hello Minecraft World")

**07.** Run your program by clicking Run > Run Module.

Switch back to Minecraft and you should see the message "Hello Minecraft World" on the screen; be quick, though, as the message will only stay on the screen for 10 seconds before it disappears.

Any errors will appear in red text in the Python shell window; check your code carefully for spelling mistakes, and ensure that you have used the right upper- or lower-case letters.

When you have successfully got the message to appear on the screen, try changing it and running the program again.

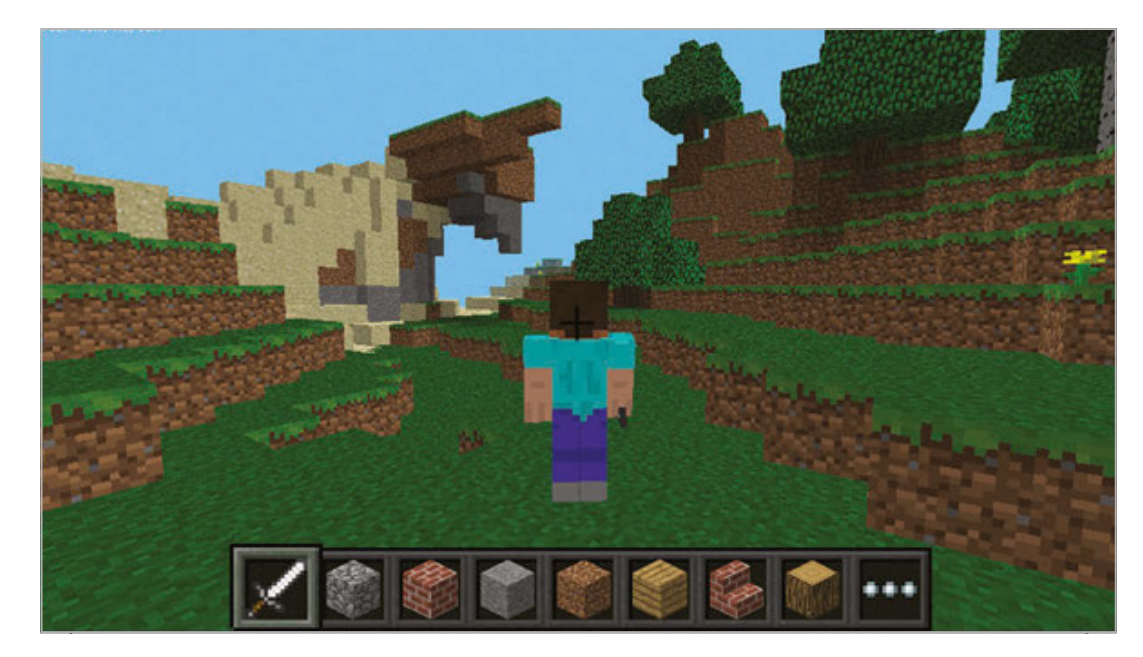

#### **I PYTHON** IS CASE-**SENSITIVE I**

**Beware of upper**and lowercase letters; "Minecraft" and "minecraft" are different things to Python.

**Left Minecraft Pi Edition is free** and has an API you can use to program it

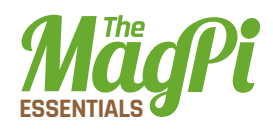

### **Teleportation**

Using your new Python programming skills and the Minecraft API, you can teleport Steve around the world by adding just one more line of code to your program.

Minecraft is a world of blocks, all about 1m x 1m x 1m. The player and every block in the world has a position made up of x, y, and z; x and z are the horizontal positions and y is the vertical. By changing the player's x, y, and z position, you can teleport them wherever you want.

The player starts at position  $x = 0$ ,  $y = 0$ ,  $z = 0$ , which is the spawn point, and the player's current position is shown on the top-left of the screen.

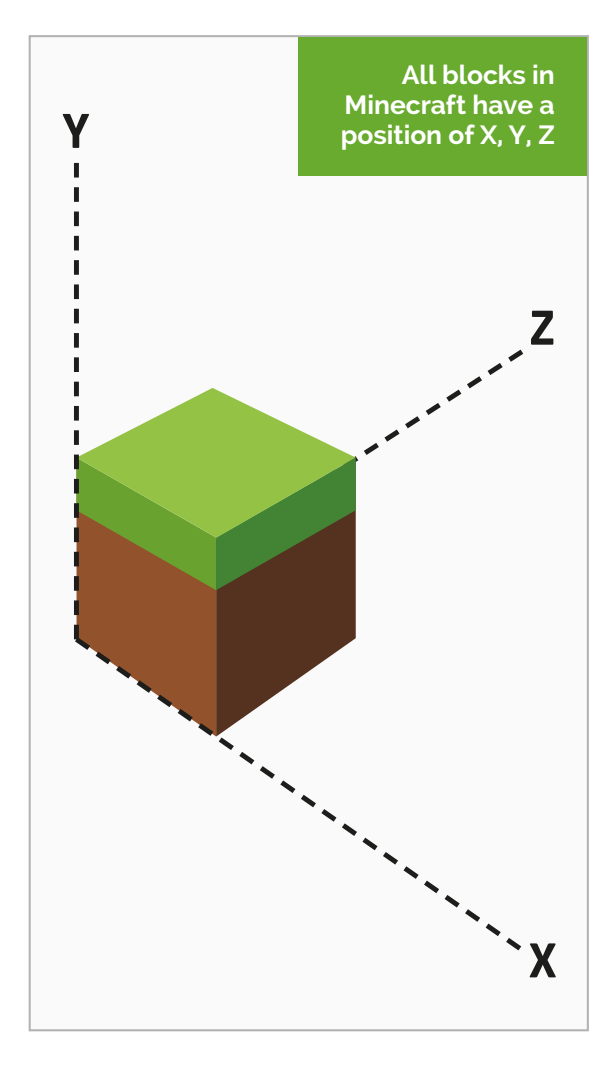

Add the following code to your Hello Minecraft World program to teleport the player to position  $x = 0$ ,  $y = 100$ ,  $z = 0$ , which will put your player 100 blocks up in the air:

- **01.** Teleport the player by setting their position: mc.player.setPos(0, 100, 0)
- **02.** Run your program by clicking Run > Run Module.
- **03.** Switch back to Minecraft to see your player fall to the floor.

Try changing the values in **setPos()** to teleport your player to different places around the world; use values -125 to 125 for x and z and  $-64$  to  $64$  for y, otherwise the player will be teleported outside the world.